# Manual do usuário Registro de Incidentes

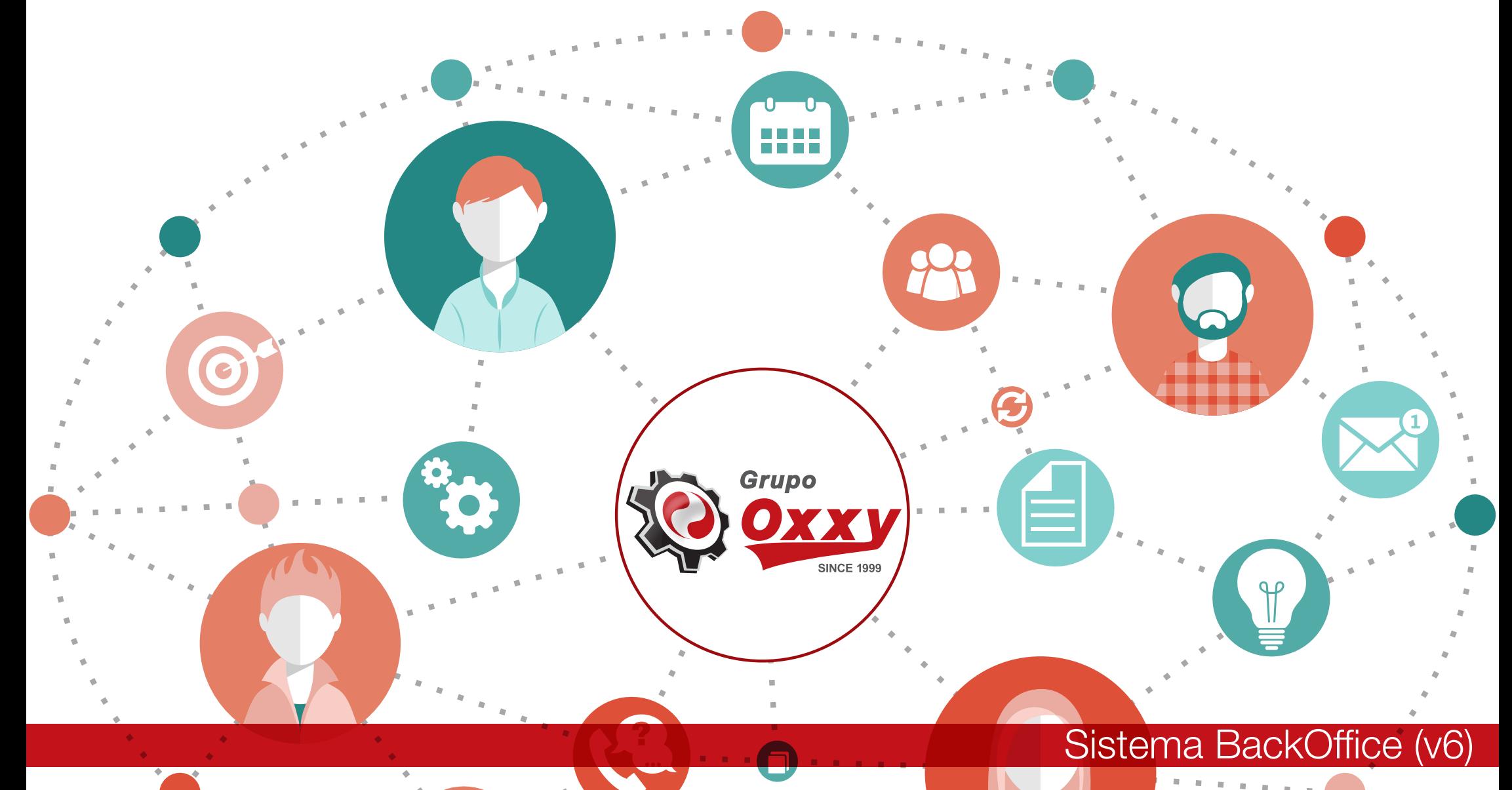

## Registro de Incidentes

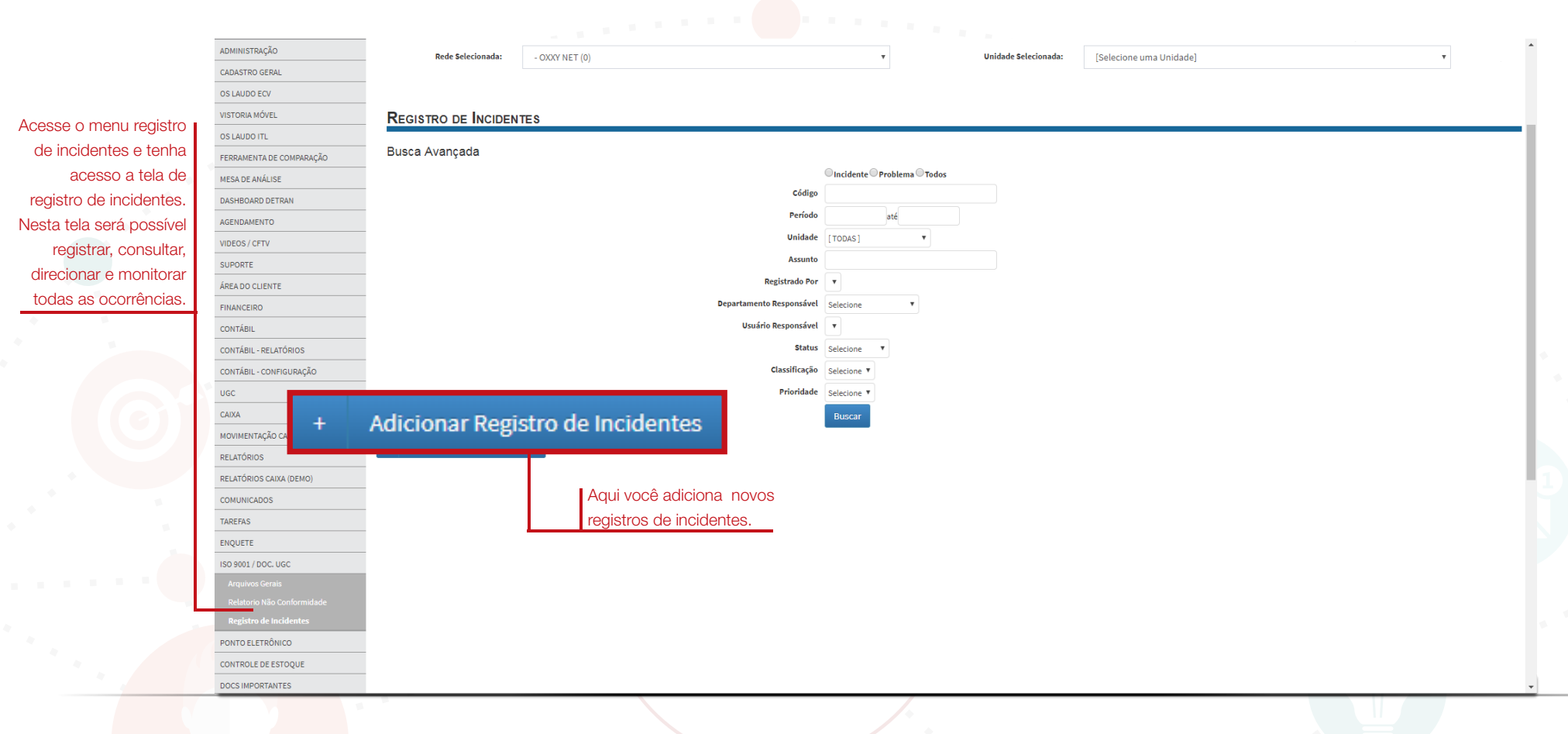

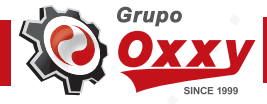

## Filtros e Regras

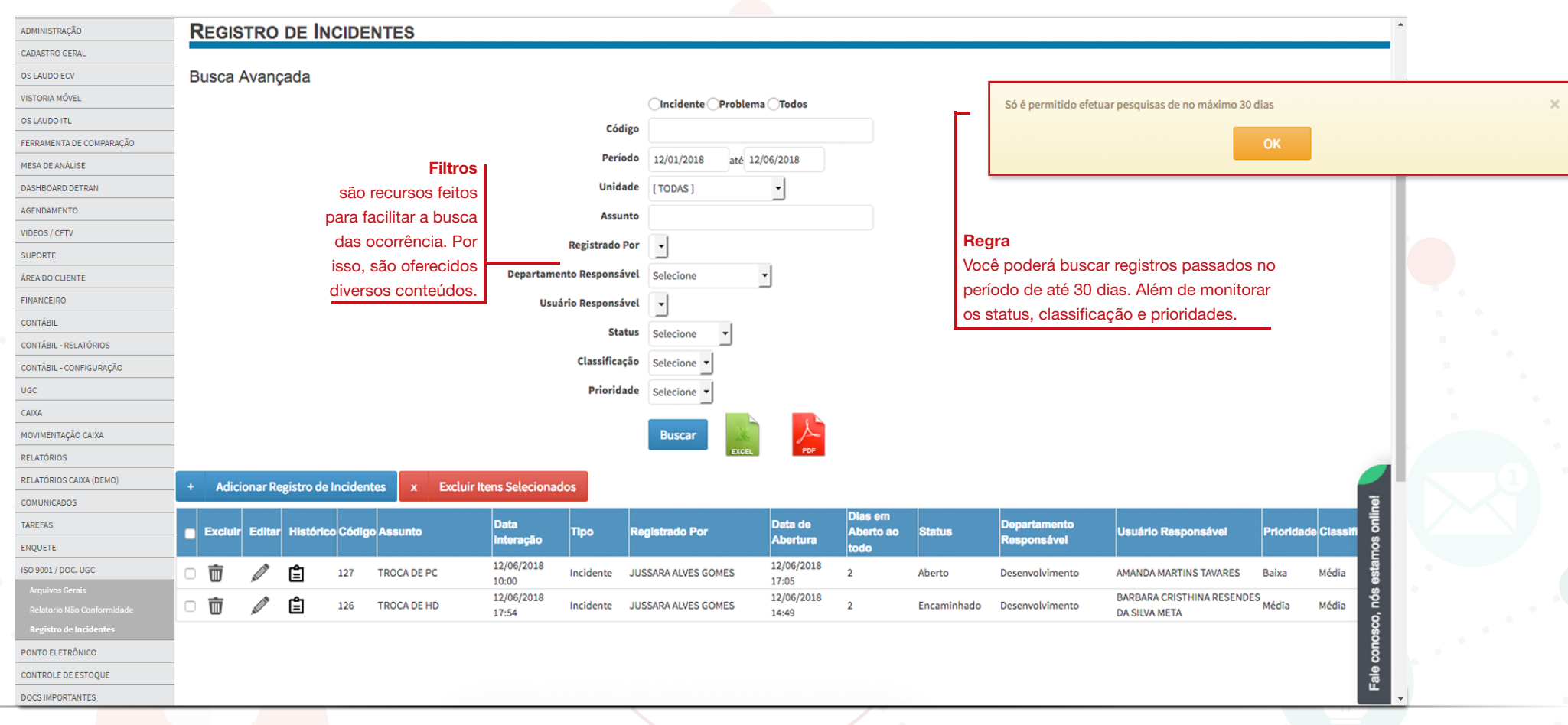

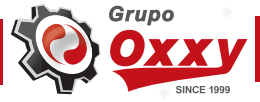

## Lista de Resultados

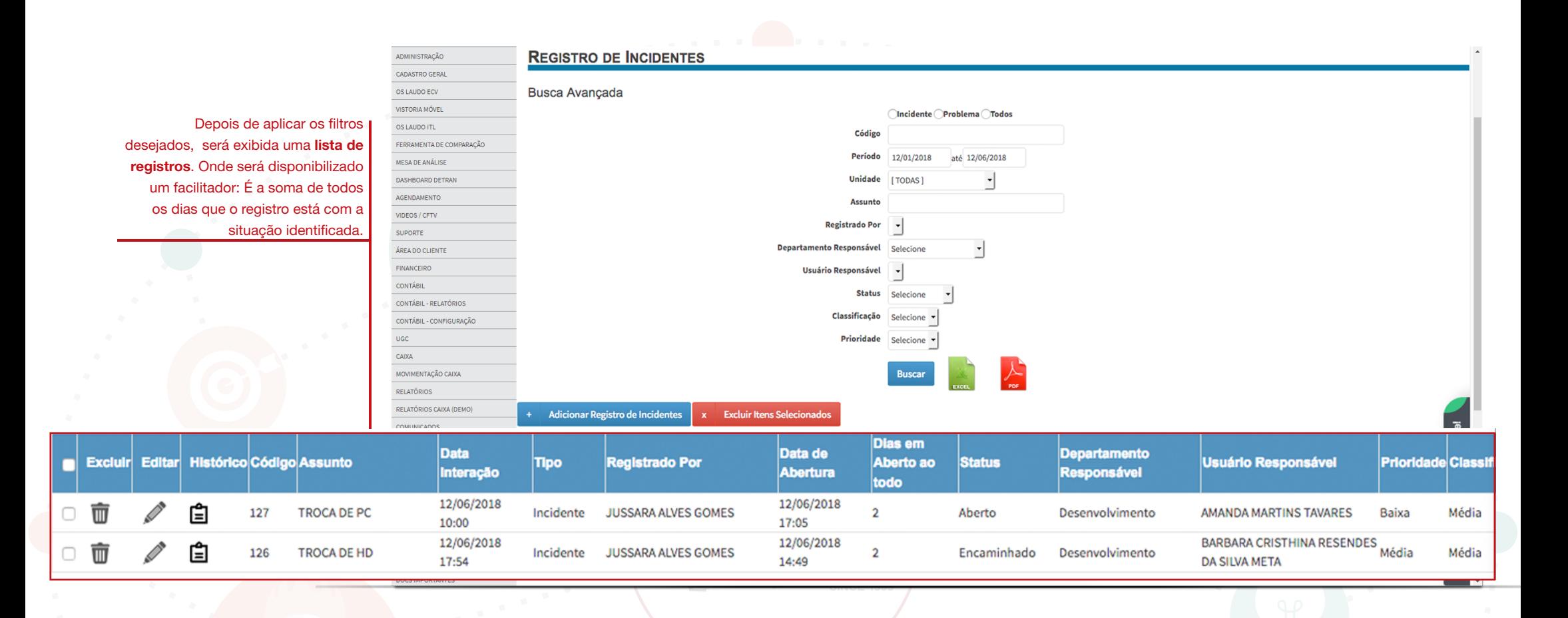

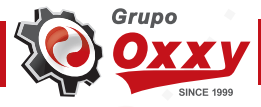

## Adicionar Registros

Não deixe de registrar as occ diárias. Aproveite as opções para realizar o seu registro. De um breve texto na opção 'Despr do Impacto', sinalize se na oc houve impacto ou não classificação que você constru para esse

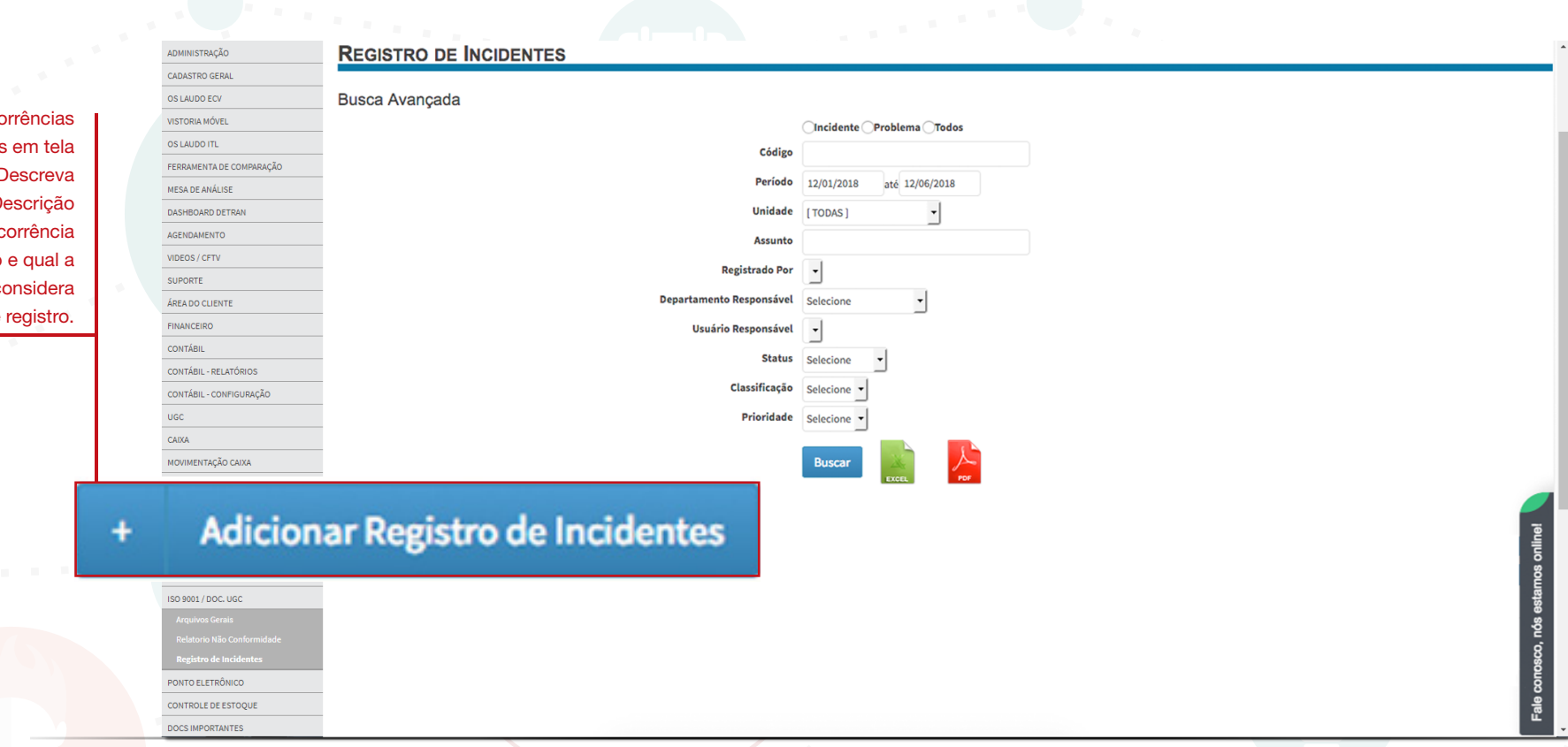

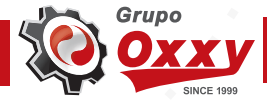

## Anexos

**REGISTRO DE INCIDENTES** ADMINISTRAÇÃO CADASTRO GERA Cadastro de Incidentes OF LAUDO FOU VISTORIA MÓVE OIncidente Problema OS LAUDO ITL Unidade  $t$ TODACI  $\cdot$ FERRAMENTA DE COMPARAÇÃO Anexos você poderá anexar arquivos MESA DE ANÁLISE Dat: referente às ocorrências. Será exibida DASHBOARD DETRAN Hora (24hs)  $0.71$   $0.77$ uma relação de todas as extensões AGENDAMENTO **Houve Impacto? SIM** NÃO VIDEOS / CETV Classificação do Impacto Selecione permitidas para envio do anexo. Após SUPORTE a escolha do anexo e "clicar " no botão ÁREA DO CLIENTE Descrição do Impacto adicionar o arquivo será enviando para S000 Restante FINANCEIRO Quem Identificou o incidente? Nenhum registro encontrado o campo abaixo, vai aparecer duas CONTÁBIL Departamento Responsável Selecione opções "adicionar" ou "remover". CONTÁBIL - RELATÓRIOS Usuário Responsável Nenhum registro encontrado CONTÁBIL - CONFIGURAÇÃO E-mail do Resnonsável  $\overline{\mathsf{u}\mathsf{c}}$ Classificação do Incidente Selecione v CAIXA Prioridade Selecione MOVIMENTAÇÃO CAIXA Escolher arquivos Nenhum arquivo selecionado **Upload de Arquivos** RELATÓRIOS Extensões permitidas: bmp, gif, png, jpg, jpeg, doc, docx, pdf, xls, xlsx RELATÓRIOS CAIXA (DEMO) Escolher arquivos | Nenhum arquivo selecionado COMUNICADOS **Upload de Arquivos** TAREFAS Extensões permitidas: bmp, gif, png, jpg, jpeg, doc, docx, pdf, xls, xlsx ENQUETE ISO 9001 / DOC. UGC Adicionar Remover usuario.jpg  $\Delta$ PONTO ELETRÔNICO CONTROLE DE ESTOQUE DOCS IMPORTANTES Salvar **Voltar** 

## **Sucesso**

Após o preencimento de todos os campos clique em 'SALVAR' para inclusão da ocorrência. Uma tela surgirá com a menssagem "Registro incluído com sucesso!"

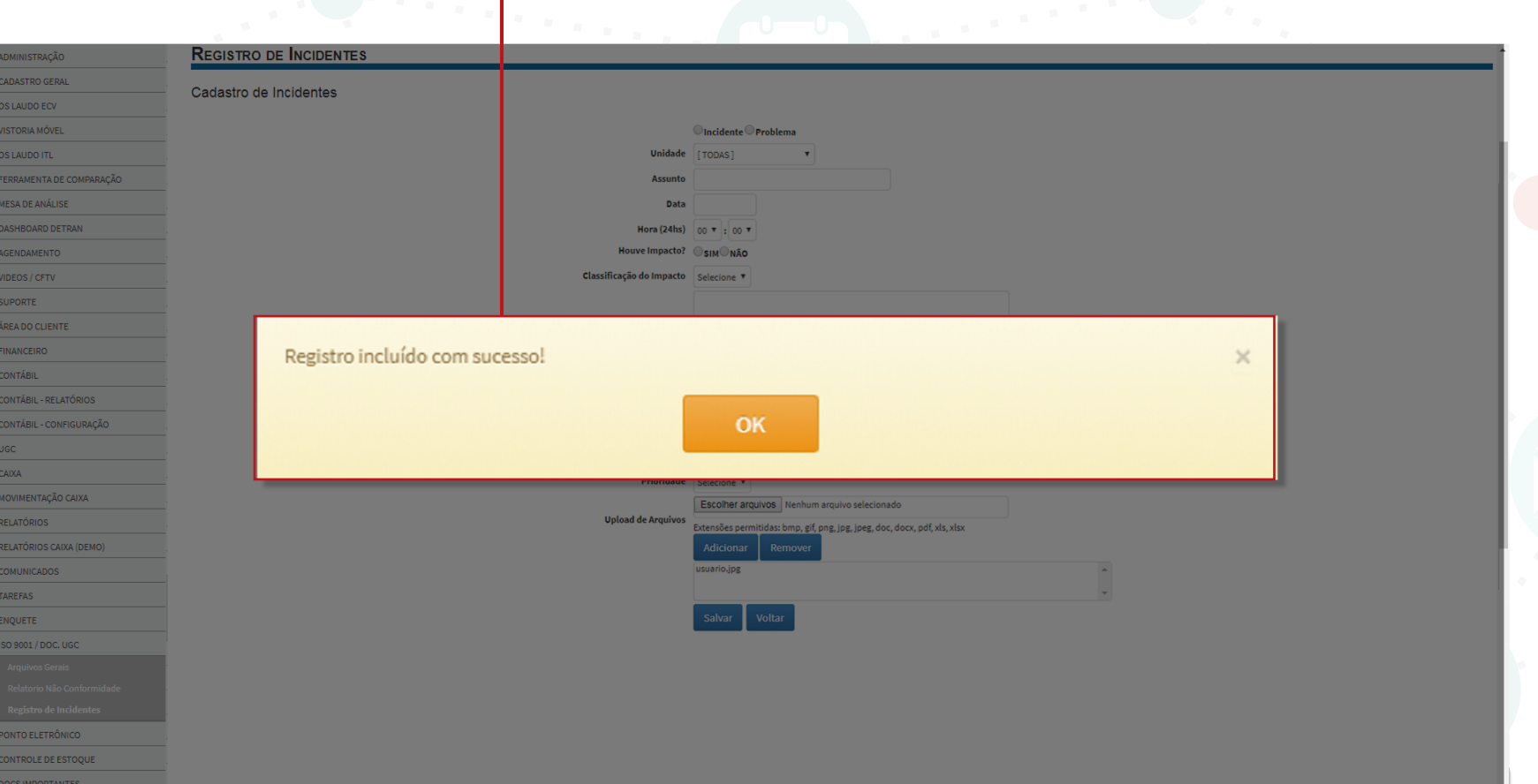

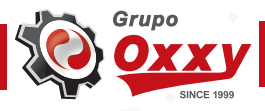

## **Edição**

**REGISTRO DE INCIDENTES** ADMINISTRAÇÃO CADASTRO GERA **Busca Avançada** OS LAUDO FOV VISTORIA MÓVEL Incidente Problema Todos OST AUDO ITE Código FERRAMENTA DE COMPARAÇÃO Período 12/01/2018 até 12/06/2018 MESA DE ANÁLISE Precisa alterar algum registro? Unidade [TODAS] DASHROARD DETRAN  $\mathbf{r}$ Utilize a opção 'EDITAR' AGENDAMENTO **Assunto** diponível na grid. Os campos VIDEOS / CFTV **Registrado Por**  $\vert \cdot \vert$ SUPORTE que não são permitidos alterar  $\ddot{\phantom{0}}$ Departamento Responsável Selecione ÁREA DO CLIENTE estão desativados para manter EINANCEIRO **Usuário Responsável**  $\vert \cdot \vert$ a integridade do registro. CONTÁBIL Status Selecione  $\vert \cdot \vert$ Enquanto é possível alterar os CONTÁBIL - RELATÓRIOS Classificação Selecione demais campos. CONTÁBIL - CONFIGURAÇÃO **UGC** Prioridade Selecione v CAIXA MOVIMENTAÇÃO CAIXA **Busca Editar** RELATÓRIOS RELATÓRIOS CAIXA (DEMO) x Excluir Itens Selecionados de Incidentes COMUNICADO Dias em TAREFAS **Data Data** de **Departamento** Ico Código Assunto п **Tipo Registrado Por** Aberto ao **Status Usuário Responsável Prioridade Classif** Interação Abertura Responsável ENQUETE 12/06/2018 12/06/2018 ISO 9001 / DOC. UGC **TROCA DE PC** JUSSARA ALVES GOMES AMANDA MARTINS TAVARES 127 Incidente  $\overline{2}$ Aberto Desenvolvimento Baixa Média 10:00 17:05 BARBARA CRISTHINA RESENDES<br>DA GUILLIUTTE 12/06/2018 12/06/2018  $\Box$ 126 TROCA DE HD Incidente **JUSSARA ALVES GOMES**  $\overline{2}$ Encaminhado Desenvolvimento Média 17:54 14:49 **DA SILVA META AND** PONTO ELETRÔNICO CONTROLE DE ESTOQUE DOCS IMPORTANTE

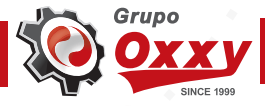

## Edição

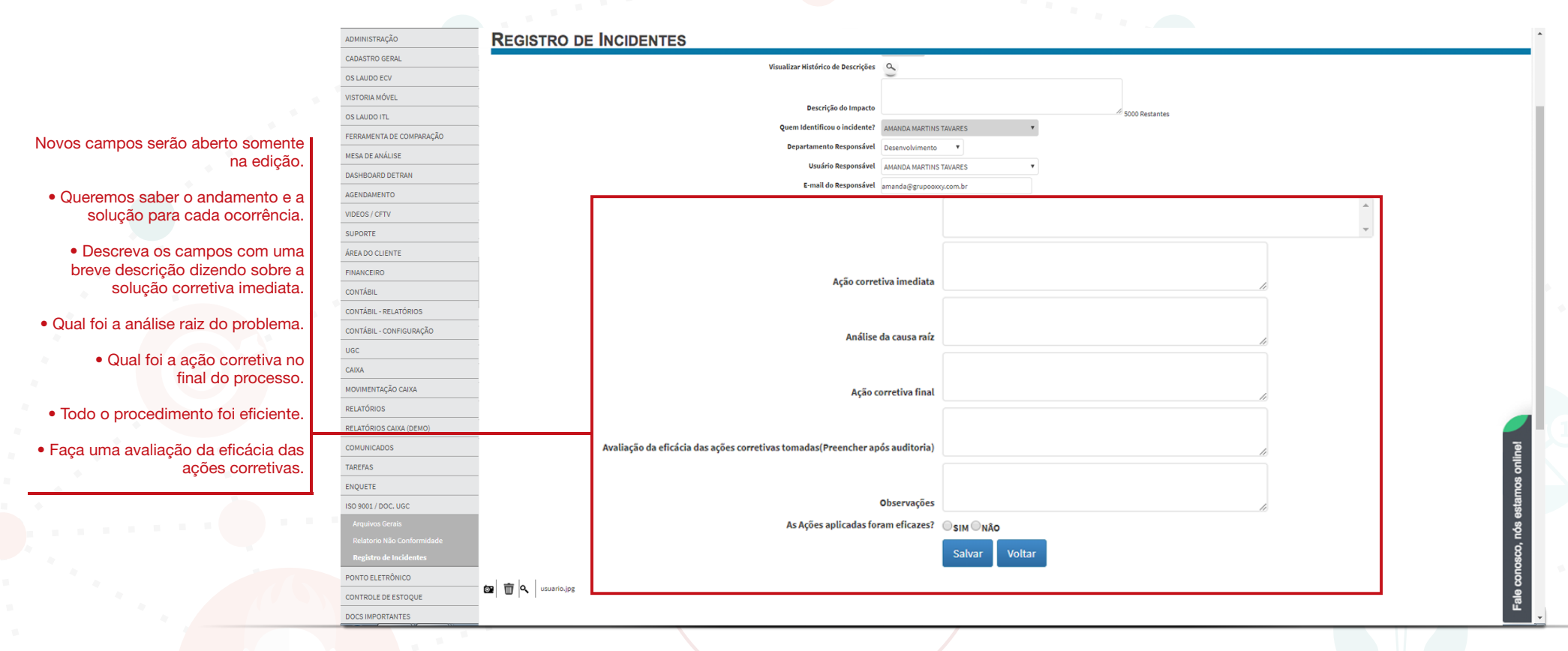

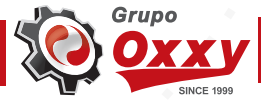

## Exclusão e Visualização de Arquivos

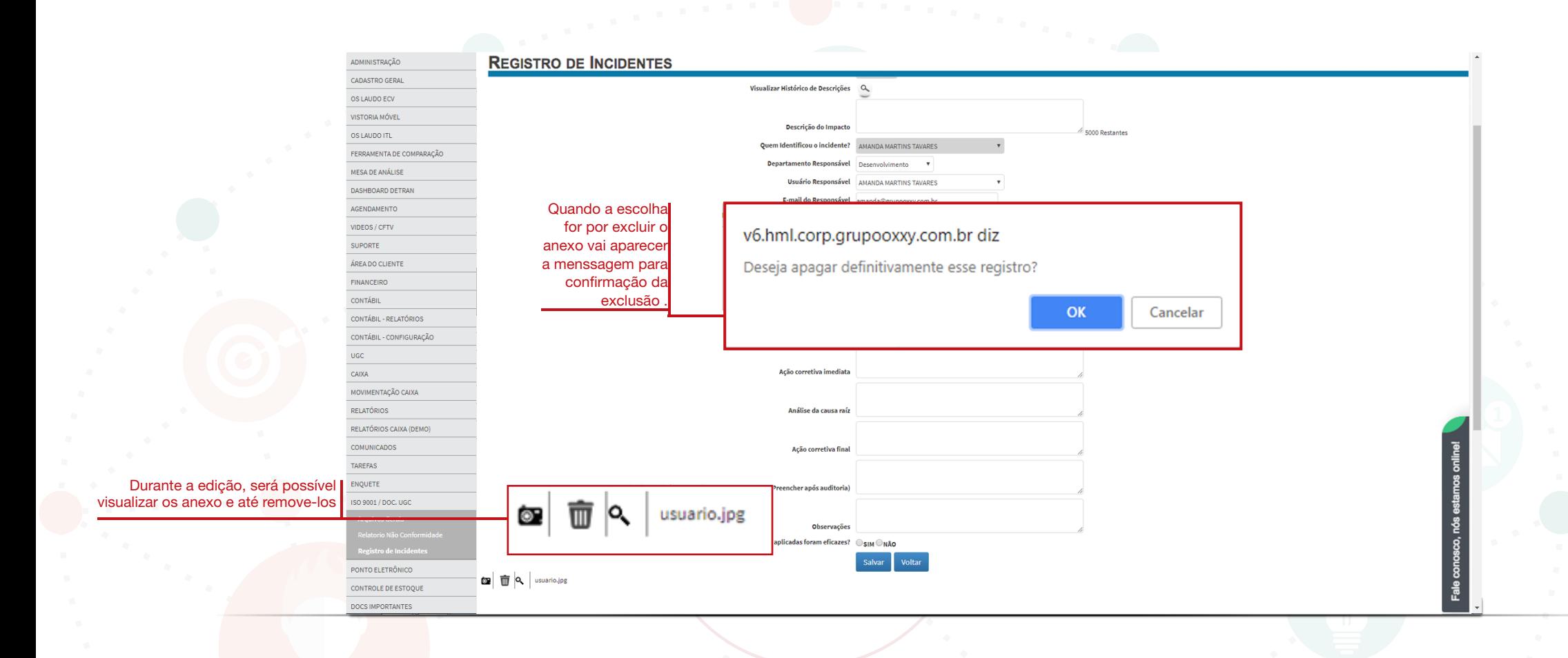

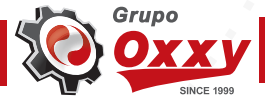

## **Histórico**

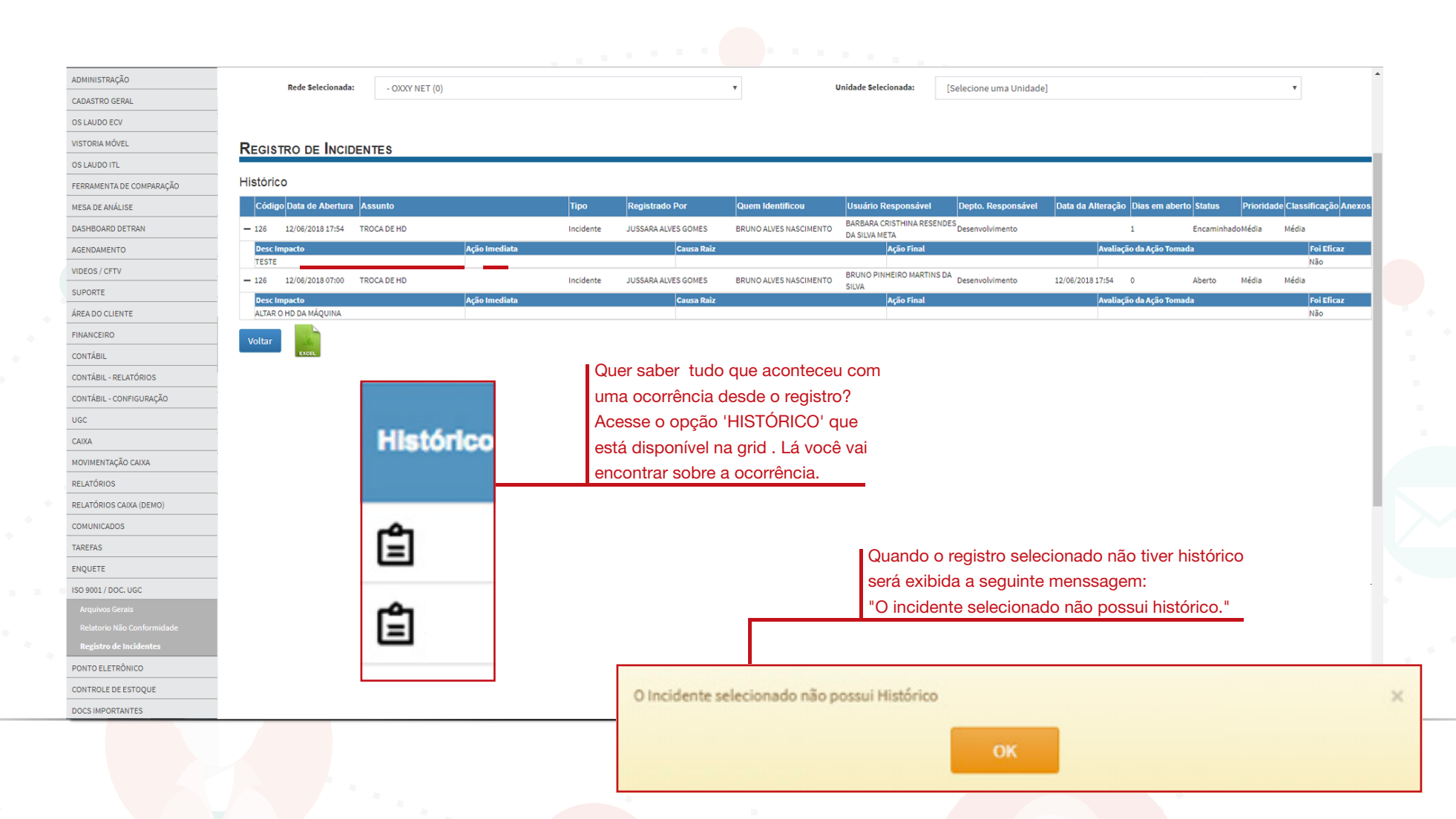

## Excluir Registros

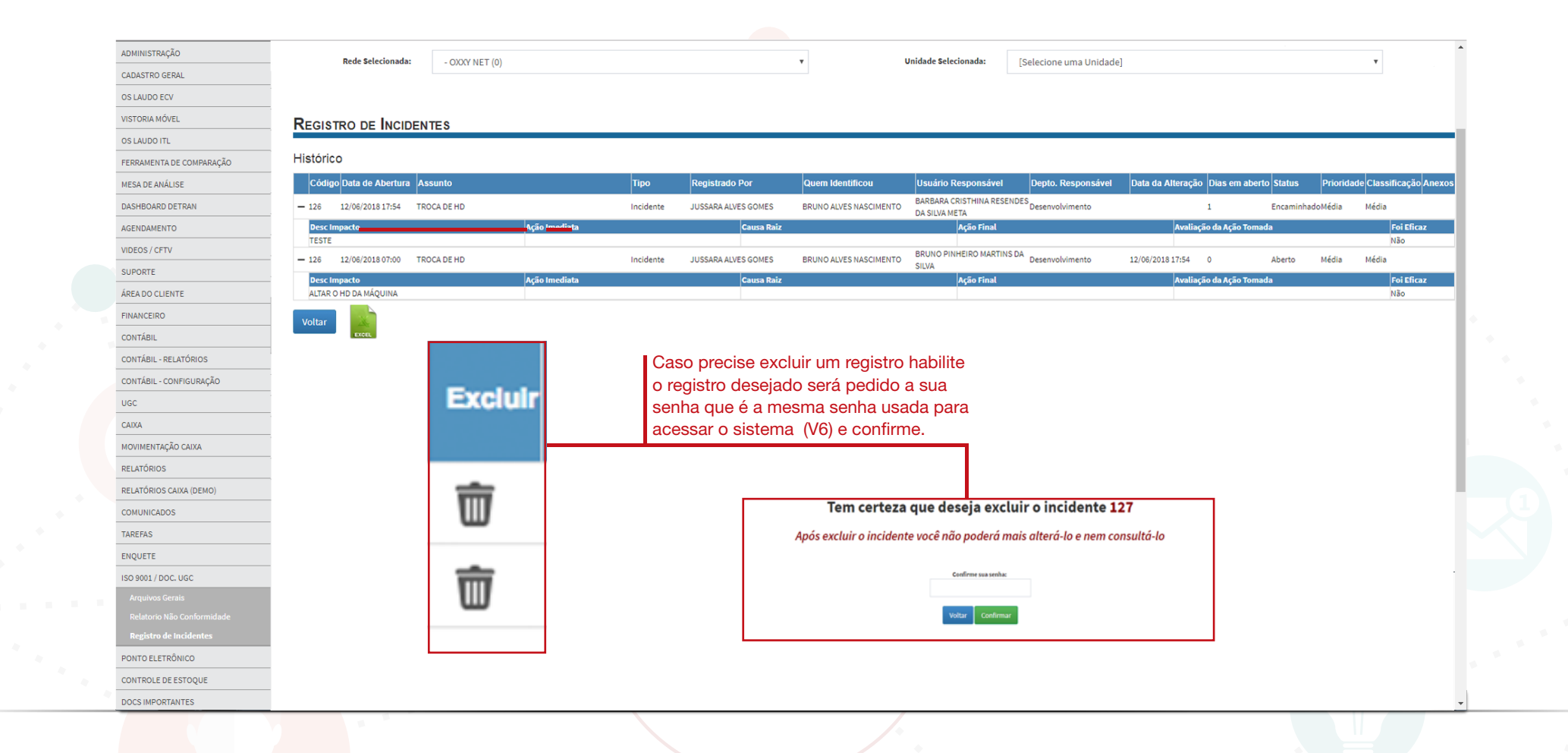

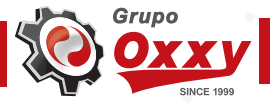

## Excluir Registros

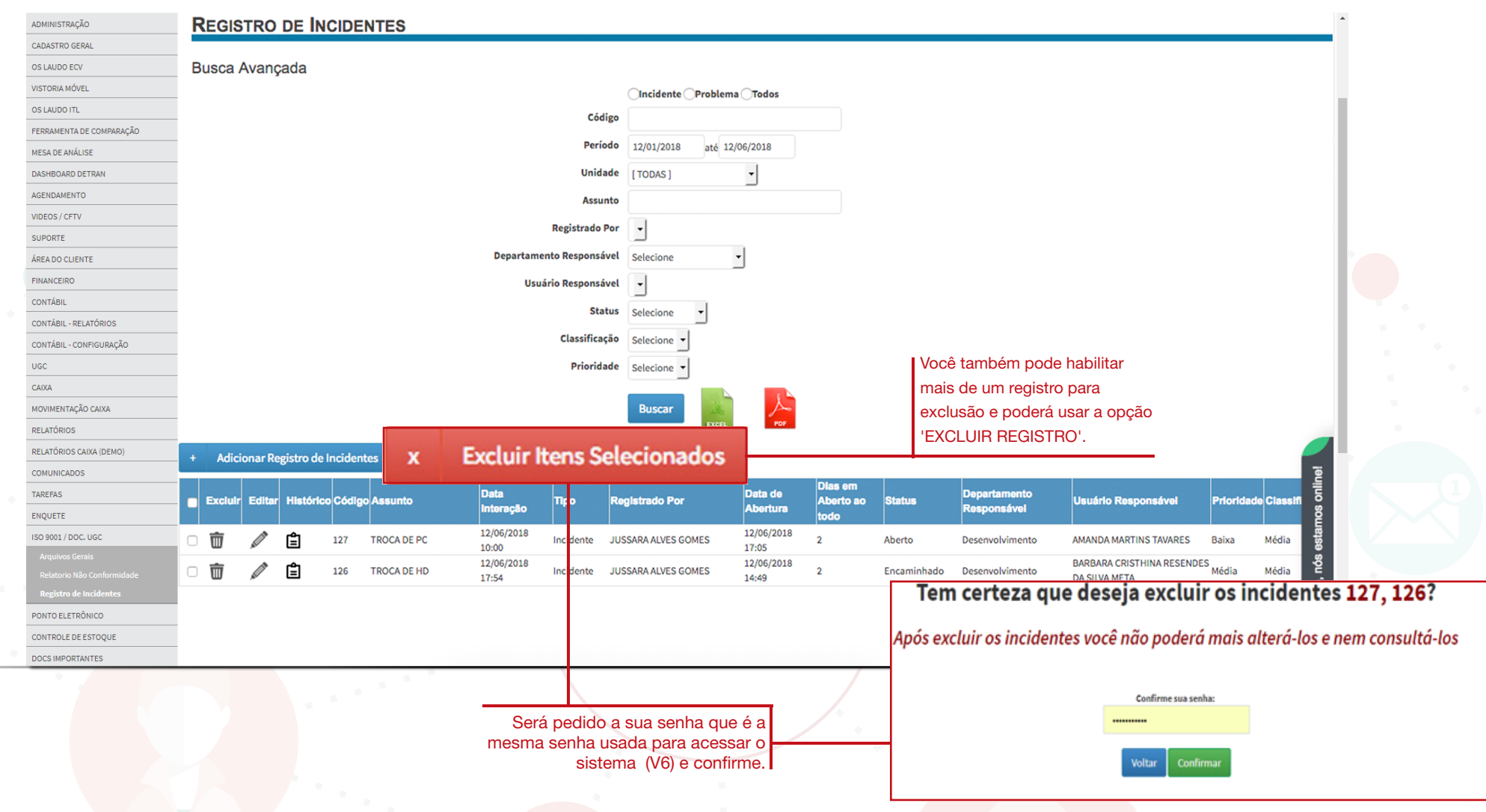

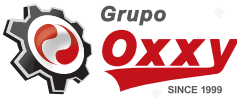

## Exporta Registro

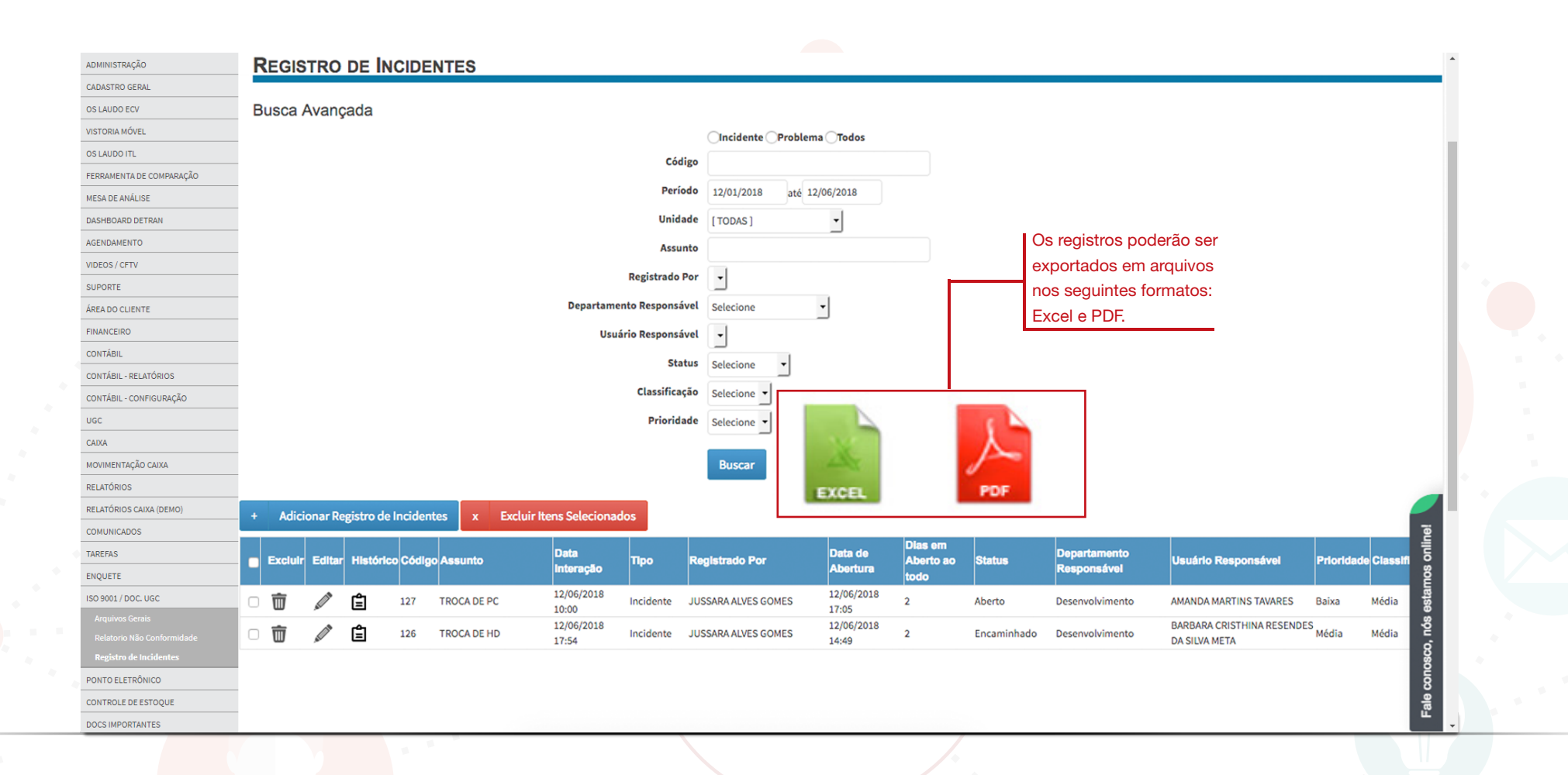

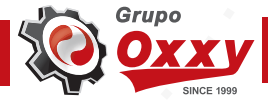

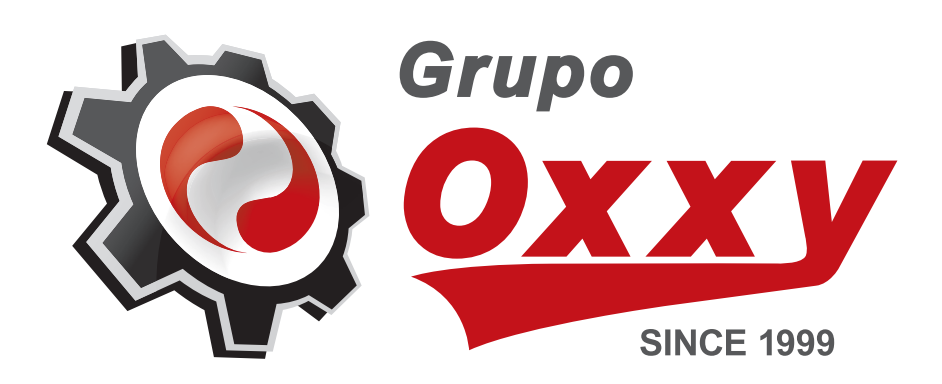